# RoughCam IPM3016

## Betriebsanleitung

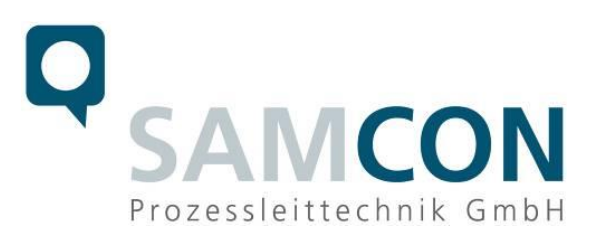

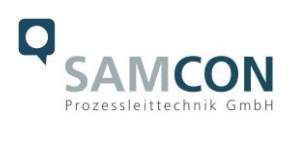

#### Inhaltsverzeichnis

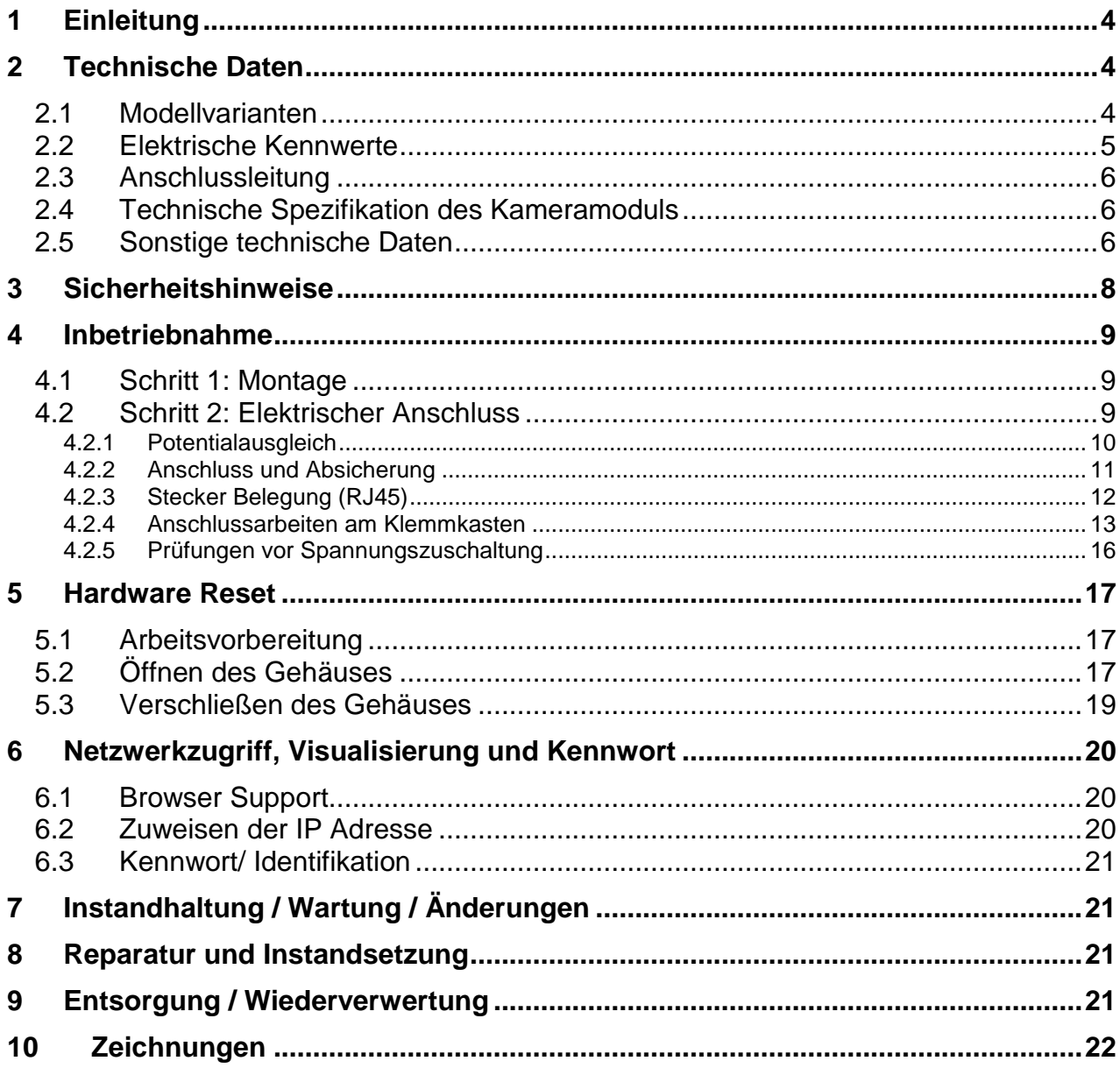

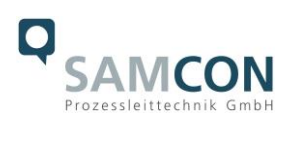

## **Abbildungsverzeichnis**

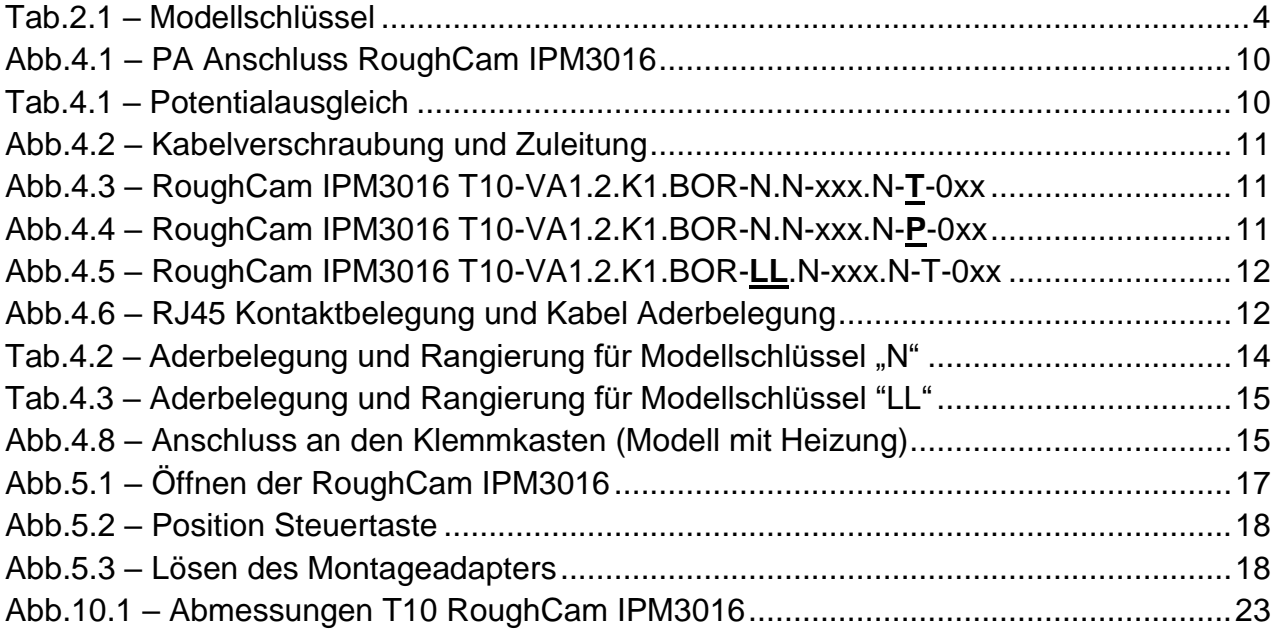

## **Revisionshistorie**

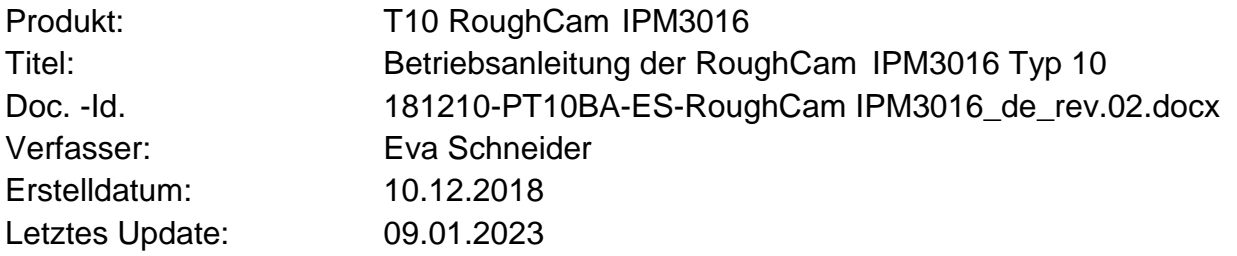

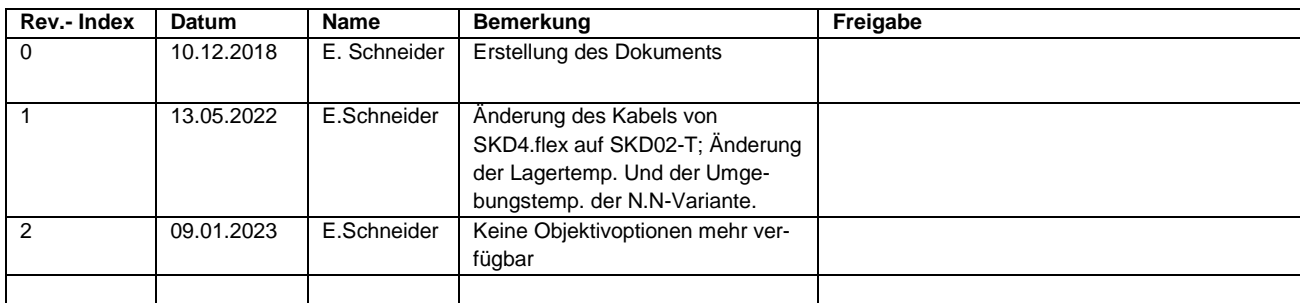

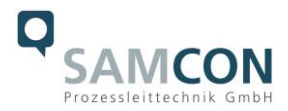

## <span id="page-3-0"></span>**1 Einleitung**

Die RoughCam IPM3016 ist ein sehr kompaktes, robustes, digitales Kamerasystem (Typ T10) der Firma SAMCON Prozessleittechnik GmbH. Sie ist flexibel für unterschiedlichste industrielle Applikationen einsetzbar. Aufgrund vorteilhafter Gehäuse-Abmessungen und Adaptionsmöglichkeiten sind Schauglasapplikation und Prozessüberwachungen auch mit geringsten Objektabständen möglich.

Neben der stationären Geräteinstallation sind ebenso mobile Einsatzanwendungen (handgeführt etc.) möglich.

Durch den Einsatz hochwertiger PTFE Dichtungen wird der Gehäuseschutzgrad IP68 gewährleistet und höchste chemische Resistenz erzielt.

## <span id="page-3-1"></span>**2 Technische Daten**

#### <span id="page-3-2"></span>**2.1 Modellvarianten**

Die Liste der verfügbaren T10 RoughCam IPM3016 Modellvarianten gestaltet sich aktuell folgendermaßen:

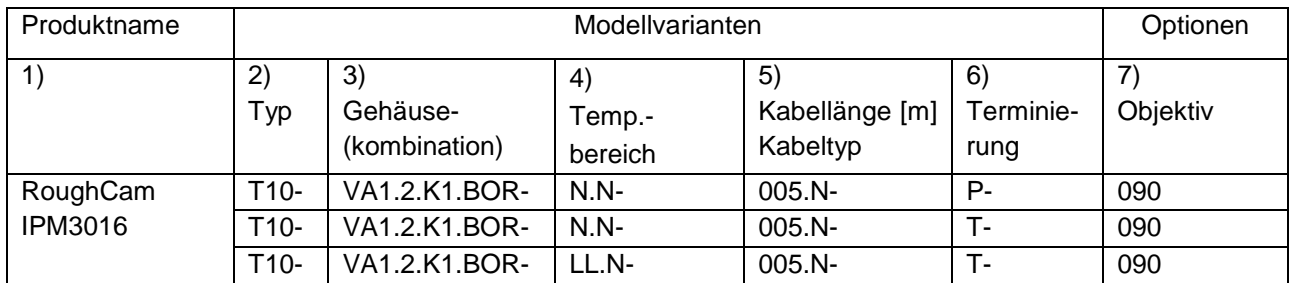

Tab.2.1 – Modellschlüssel

#### *Erklärung:*

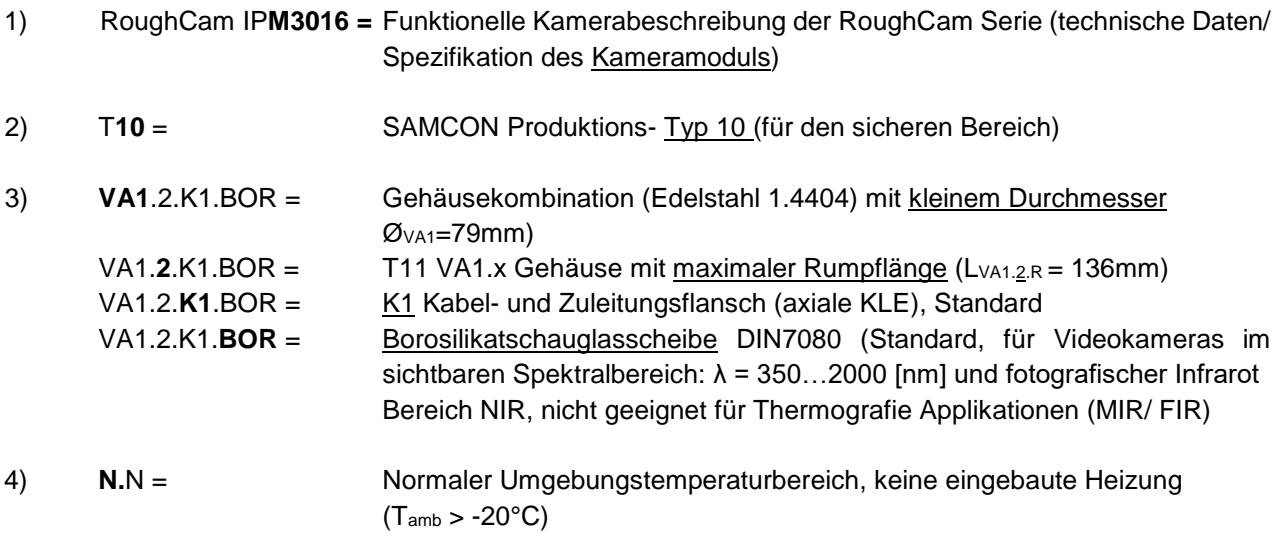

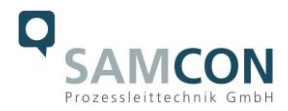

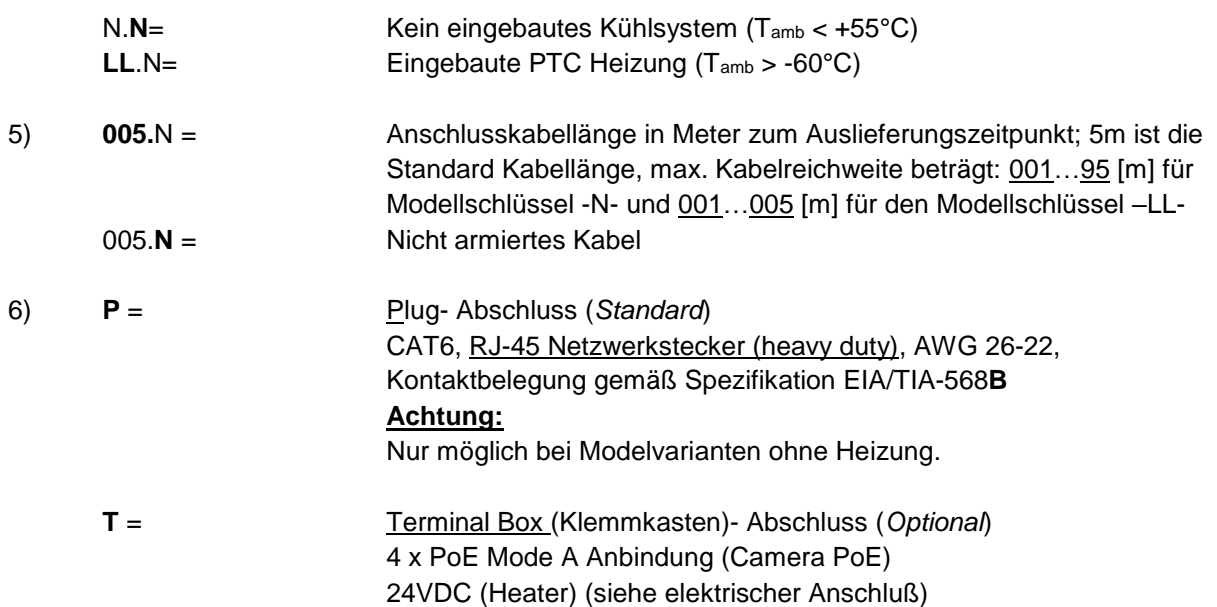

#### 7) **Objektiv**

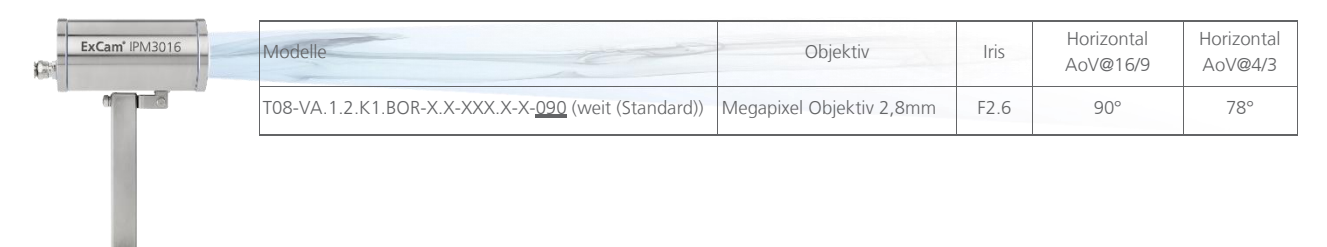

#### <span id="page-4-0"></span>**2.2 Elektrische Kennwerte**

Spannungsversorgung der Kamera: PoE, IEEE 802.3af/802.3at

Typ 1 Klasse 1, typisch 2,9 W, max. 3,8 W (LL Modelle nur MODE A PSE-Geräte!)

Spannungsversorgung der Heizung: 20W@-60°C@24VDC

#### *Achtung:*

*Die Einschaltleistung der PTC Keramik kann kurzzeitig bei Pmax > 100W liegen! Entsprechende Zuleitungs-Feinsicherungen mit geeigneten Auslösecharakteristika sind durch den Anwender/ Systemintegrator zu dimensionieren.* 

*Empfohlen wird z.B. Typ: 2000 mA -T- träge (ESKA UL-Feinsicherung 20x5mm) Die typische Leistungsaufnahme im Tiefsttemperaturbereich (TAMB -60°C) liegt bei P(-60°C) = 14,8 W im gesättigten Zustand. Die typischen Einschaltstromspitzen im Tiefsttemperaturbereich (-60°C) können betragen Imax ≈ 4860mA! Die typische Inrush-Dauer für IPTC < 1000mA beträgt tON ≤ 45s Die typische Inrush-Dauer für IPTC < 500mA beträgt tON ≤ 120s (gesättigter Bereich/ Dauerstromaufnahme)*

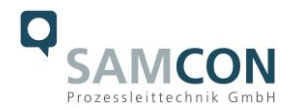

#### <span id="page-5-0"></span>**2.3 Anschlussleitung**

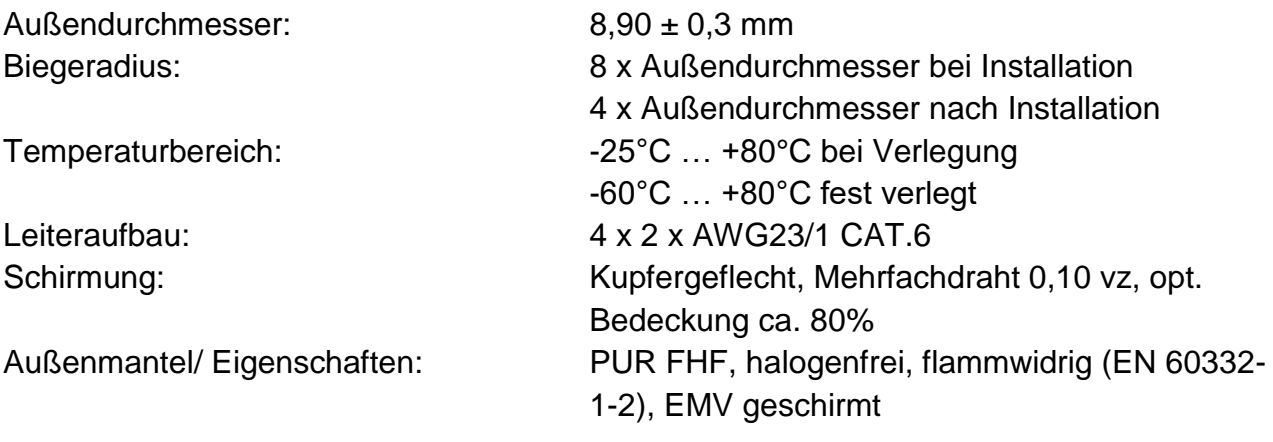

#### <span id="page-5-1"></span>**2.4 Technische Spezifikation des Kameramoduls**

#### *Hinweis:*

*Technische Details des internen IP/TCP/RTSP basierten CCTV Moduls (bspw.: Lichtempfindlichkeit, Bildauflösung und -format, Sensortyp und unterstützte Frameraten, Verschlusszeiten, Objektivdetails, Streaming Funktionalitäten, unterstützte Netzwerkprotokolle, "Event Trigger" -Optionen, Speichermöglichkeiten und Bildparametrierungen über das Webinterface, etc.) sind ausführlich in den Datenblättern des Kameraherstellers gegeben.*

*Wir haben für Sie folgende Links zusammengestellt:*

#### **Datenblatt** siehe unter:

<https://www.axis.com/en-ca/products/axis-m3016/support-and-documentation> [https://www.axis.com/dam/public/67/10/71/datasheet-axis-m3016-network-camera-de-](https://www.axis.com/dam/public/67/10/71/datasheet-axis-m3016-network-camera-de-DE-294937.pdf)[DE-294937.pdf](https://www.axis.com/dam/public/67/10/71/datasheet-axis-m3016-network-camera-de-DE-294937.pdf)

**Betriebsanleitung** siehe unter: [https://help.axis.com/api/download/um\\_m30\\_series\\_t10104241\\_de\\_2103.pdf](https://help.axis.com/api/download/um_m30_series_t10104241_de_2103.pdf)

**Netzwerkzugriff und IP Adressierung** siehe unter: [https://www.axis.com/dam/public/89/59/a5/eine-ip-adresse-zuweisen-und-auf-das](https://www.axis.com/dam/public/89/59/a5/eine-ip-adresse-zuweisen-und-auf-das-ger%C3%A4t-zugreifen-de-DE-113300.pdf)[ger%C3%A4t-zugreifen-de-DE-113300.pdf](https://www.axis.com/dam/public/89/59/a5/eine-ip-adresse-zuweisen-und-auf-das-ger%C3%A4t-zugreifen-de-DE-113300.pdf) **Kurzinstallationsanleitung (multilingual)** siehe unter: [axis-m3015m3016-network-camera--installation-guide-en-US-109763.pdf](https://www.axis.com/dam/public/29/8d/88/axis-m3015m3016-network-camera--installation-guide-en-US-109763.pdf)

#### <span id="page-5-2"></span>**2.5 Sonstige technische Daten**

Schutzart: IP 66/68 (IEC/ EN 60529) (24h/ 3m Wassersäule, pH-neutral, Temperatur des Prüfmediums: +5°C ≤ TWasser ≤ +20°C)

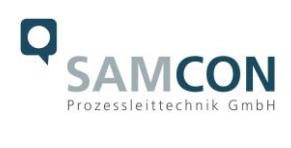

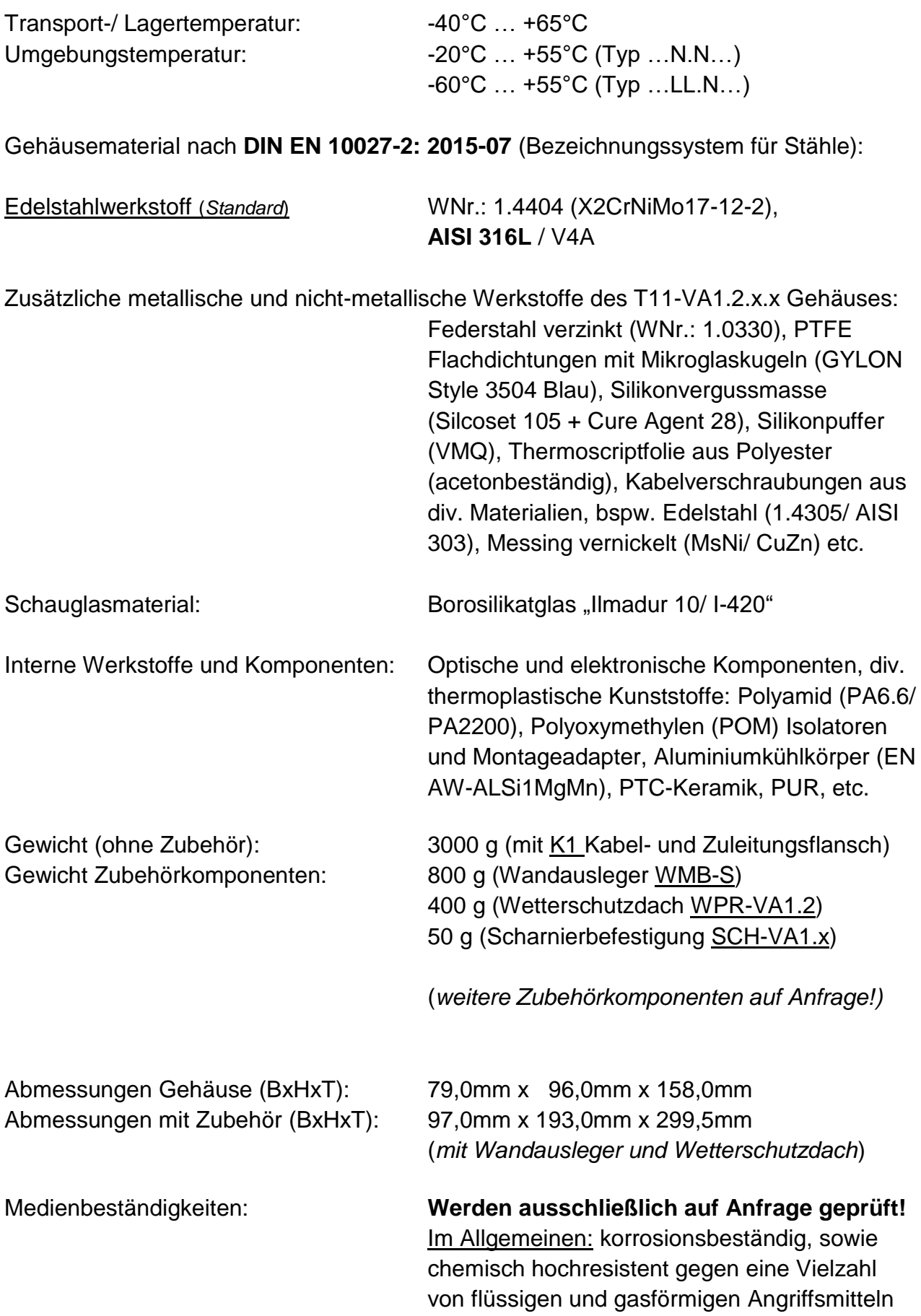

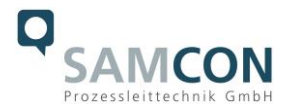

aus dem industriellen Bereich (vgl. hierzu allgemeine Spezifikation für Edelstahl WNr.:1.4404 / AISI316L, Oberflächenfinish und Modifikation des Gehäuses 1 , Elastomer Dichtungen der Kabel, sowie GYLON Flachdichtungen der Gehäuseflansche, etc.)

## <span id="page-7-0"></span>**3 Sicherheitshinweise**

**Bitte beachten Sie unbedingt die nationalen Sicherheits- und Unfallverhütungsvorschriften und die nachfolgenden Sicherheitshinweise in dieser Betriebsanleitung!**

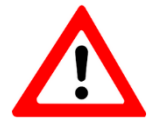

#### **Achtung!**

**Zur Reparatur dürfen nur Originalteile der Firma Samcon Prozessleittechnik GmbH verwendet werden. Reparaturen dürfen nur von der Fa. Samcon Prozessleittechnik GmbH in Übereinstimmung mit national geltenden Regeln durchgeführt werden!**

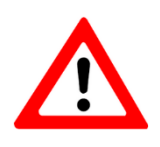

#### **Achtung!**

**Externe Wärme und/oder Kältequellen sind bei der Montage zu beachten. Die zulässigen Temperaturbereiche für Lager-, Transportund Betriebsbedingungen müssen eingehalten werden!**

**Vor Inbetriebnahme muss die Kamera entsprechend der im [Abschnitt \(Inbetrieb](#page-8-0)[nahme\)](#page-8-0) genannten Anweisung geprüft werden.**

 $\overline{a}$ 1 Schutzlackierung, Elektropolitur, etc. …

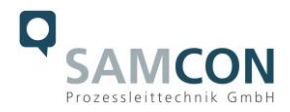

## <span id="page-8-0"></span>**4 Inbetriebnahme**

Für das Errichten und Betreiben sind die relevanten nationalen Vorschriften sowie die allgemein anerkannten Regeln der Technik maßgebend. Vor der Montage ist die Kamera auf eventuelle Transportschäden am Gehäuse und am Kabel zu überprüfen. Montage, elektrischer Anschluss und Inbetriebnahme darf nur von ausgebildetem Fachpersonal vorgenommen werden.

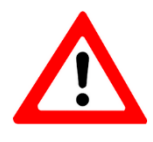

#### **Achtung!**

**Beachten Sie immer die nationalen Sicherheits-, Errichter- und Unfallverhütungsvorschriften sowie die nachfolgenden Sicherheitshinweise in dieser Betriebsanleitung!**

#### <span id="page-8-1"></span>**4.1 Schritt 1: Montage**

Montieren Sie die RoughCam IPM3016 am gewünschten Montageort. Die Kamera kann sowohl auf schwenkbaren Halterungen (Wandhalterungen in unterschiedlichen Abmessungen) als auch mittels Scharnierbefestigung montiert werden. Diverse Zubehörkomponenten finden Sie auf [http://samcon.eu](http://samcon.eu/)

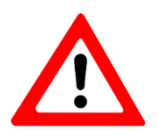

## **Achtung!**

**Externe Wärme und/oder Kältequellen sind bei der Montage zu beachten. Die zulässigen Temperaturbereiche müssen eingehalten werden!**

<span id="page-8-2"></span>**4.2 Schritt 2: Elektrischer Anschluss**

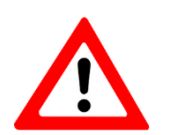

#### **Achtung!**

**Der elektrische Anschluss des Betriebsmittels darf nur durch Fachpersonal erfolgen!**

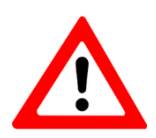

#### **Achtung!**

**Das Gehäuse der RoughCam Serie ist unbedingt über den PA-Anschluss zu erden.**

Die T10 RoughCam IPM3016 wird mit einem elektrischen Anschlusskabel ausgeliefert. Die maximale Übertragungsreichweite von PoE Kamera (PD) zu PoE Netzwerkschnittstelle (PSE) beträgt typischerweise 95 Meter (ggf. kürzer/ EMV abhängig) und kann individuell durch den Kunden bestimmt werden. Die RoughCam IPM3016 wird immer als Kabelschwanzgerät mit der gewünschten Kabellänge produziert und ausgeliefert. Der Kabelabschluss ist, je nach beauftragter Konfektionierung, mit Stecker versehen oder an einem Klemmkasten befestigt.

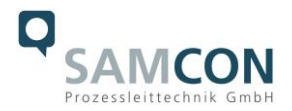

#### <span id="page-9-0"></span>4.2.1 Potentialausgleich

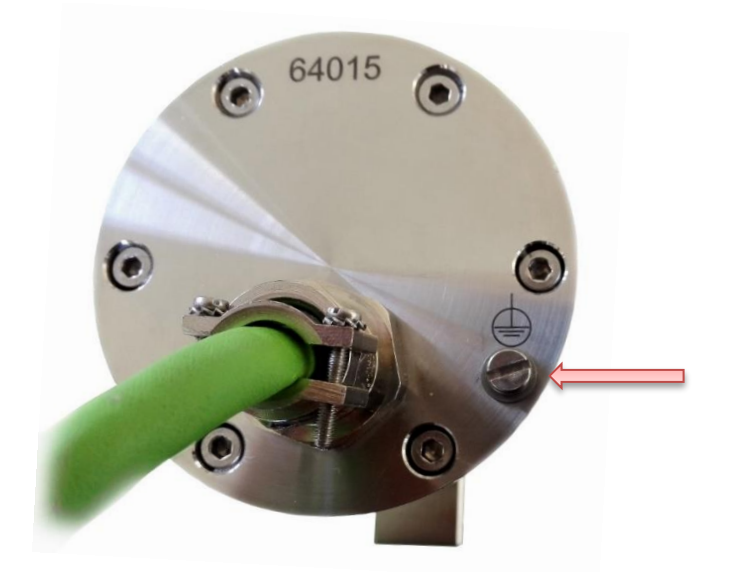

Abb.4.1 – PA Anschluss RoughCam IPM3016

Potentialausgleich und Erdung des Kamera Gehäuses ist zwingend erforderlich, um statische Aufladung und somit die Begünstigung einer Funkenbildung zu vermeiden. Hierfür befindet sich eine Schraubklemme rückseitig unten rechts, gekennzeichnet mit Symbol Schutzerdung DIN EN 60617-2 (siehe Abb.4.1). Der Querschnitt des Potentialausgleiches hat den nationalen Erdungsvorschriften zu entsprechen (mindestens 4 mm<sup>2</sup>).

Anschlusstabelle:

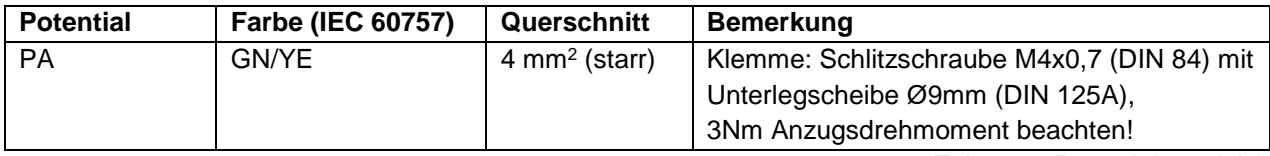

Tab.4.1 – Potentialausgleich

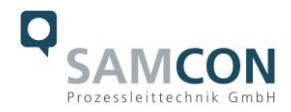

#### <span id="page-10-0"></span>4.2.2 Anschluss und Absicherung

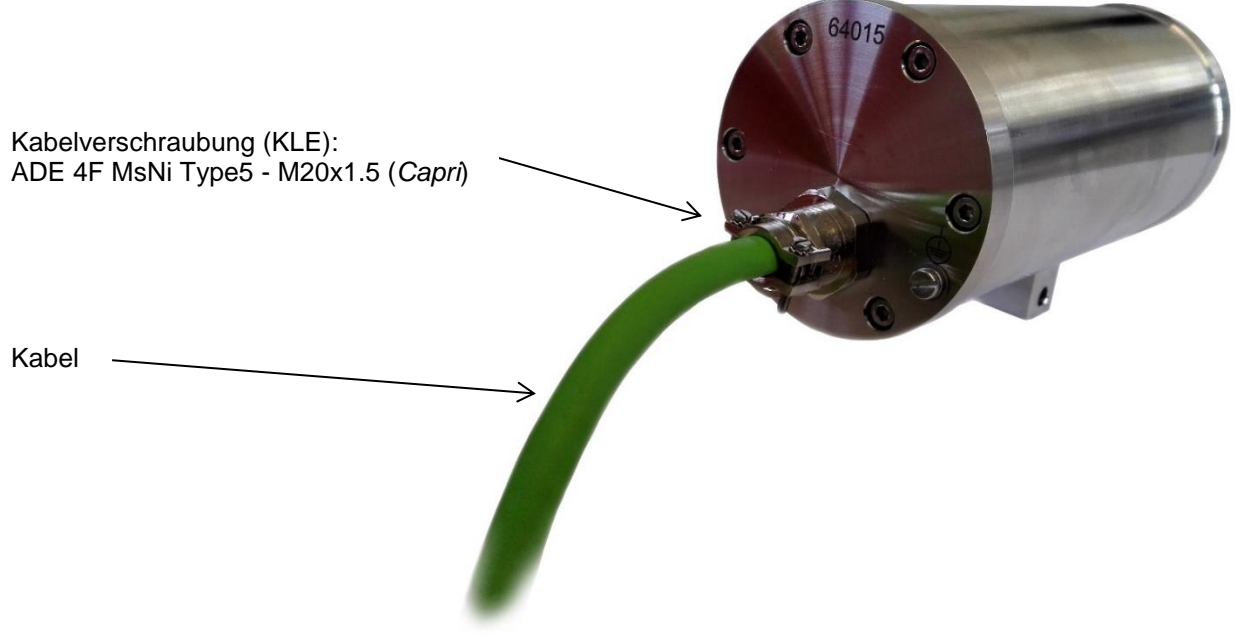

Abb.4.2 – Kabelverschraubung und Zuleitung

Die Abbildungen 4.3 – 4.5 illustrieren die potentiellen Kabelkonfektionierungen der RoughCam IPM3016. Mögliche Kabelabschlüsse sind ohne Heizung: Klemmkasten oder Stecker. Mit integrierter Heizung gibt es nur die Variante mit Klemmkasten (*Achtung: IEEE PoE Spezifikation wird hierbei aufgebhoben!*).

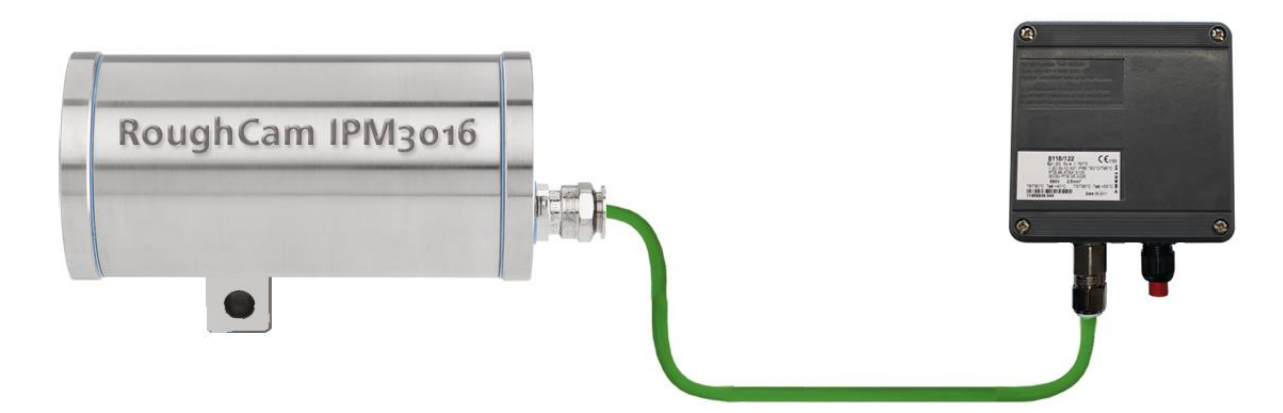

Abb.4.3 – RoughCam IPM3016 T10-VA1.2.K1.BOR-N.N-xxx.N-**T**-0xx

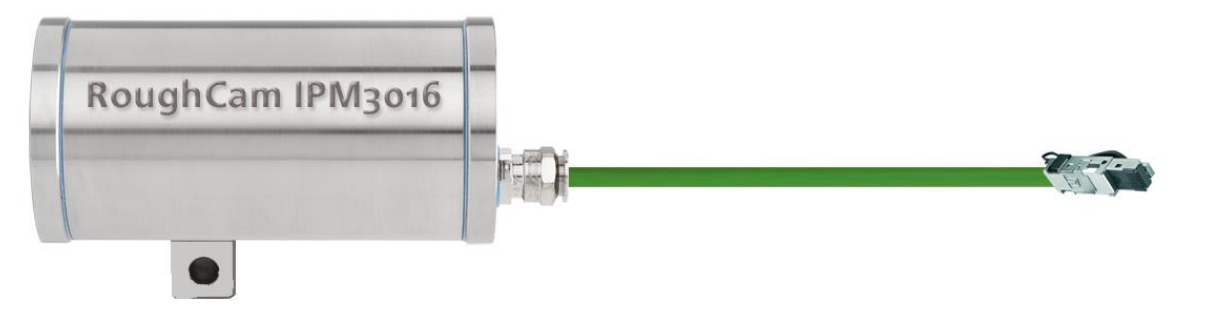

Abb.4.4 – RoughCam IPM3016 T10-VA1.2.K1.BOR-N.N-xxx.N-**P**-0xx

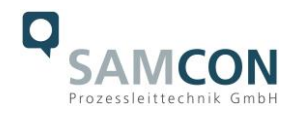

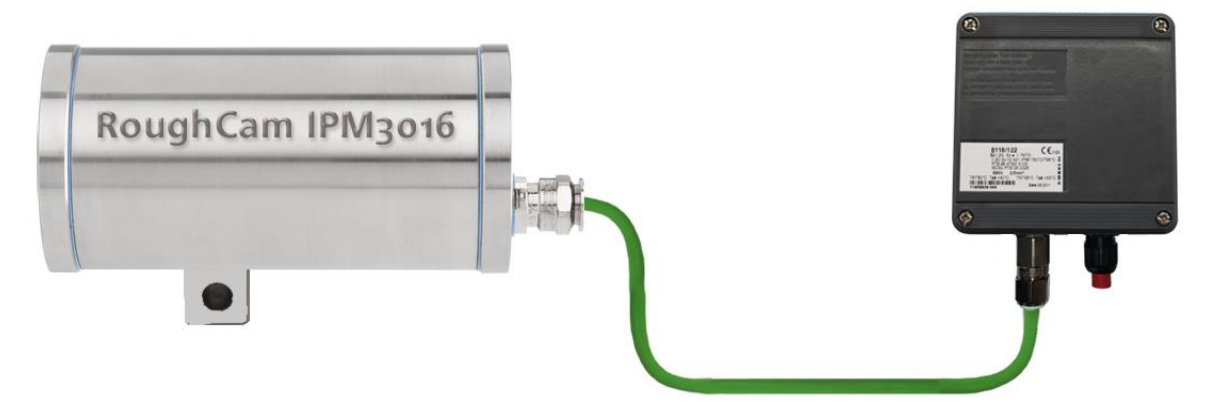

Abb.4.5 – RoughCam IPM3016 T10-VA1.2.K1.BOR-**LL**.N-xxx.N-T-0xx

Über das 8 (+1) -adrige grüne S/FTP Systemkabel wird der digitale Videostream per IP/ TCP/ RTSP Protokollebenen übertragen und das Kameramodul via Webinterface oder Videomanagementsoftware parametriert und gesteuert.

Die Spannungsversorgung der PoE Kamera und des optionalen Heizmoduls (nicht-PoE) erfolgt parallel auf dieser Anschlussleitung. Um die Leistungsversorgung der T10 RoughCam IPM3016 (*Powered Device*/ PD) zu gewährleisten, muss der Power-over-Ethernet Versorger (*Power Sourcing Equipment*/ PSE) auf der Anschlussseite die Spezifikation IEEE 802.3af/ 802.3at Typ 1 Klasse 1<sup>2</sup> erfüllen. Es können verschiedene Technologien wie bspw. PoE Switch/ Endspan oder PoE Injektor/ Midspan zum Einsatz kommen. Die Schnittstelle der RoughCam IPM3016 nutzt zur Datenübertragung eine 100 Mbit/s "Fast Ethernet" Verbindung (100BASE-TX).

#### <span id="page-11-0"></span>4.2.3 Stecker Belegung (RJ45)

Im Falle eines Kabelabschlusses mit Stecker (Abb.4.4), ist dieser mit der RJ45 PoE Buchse des Netzwerkgerätes zu koppeln. Eine fehlerhafte Steckverbindung bzw. Kontaktbelegung durch den Anwender ist, aufgrund von Schnittstellenausführung und Normierung, nicht möglich. Das Netzwerkgerät (PSE) darf während der Verbindung des Steckers bereits aktiviert sein, eine Reihenfolge der Spannungszuschaltung ist nicht zu befolgen.

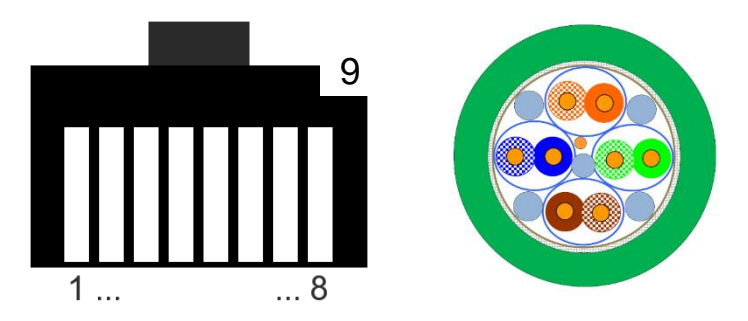

Abb.4.6 – RJ45 Kontaktbelegung und Kabel Aderbelegung

 $\overline{a}$ 2 Klassifikationsstrom: 9-12 mA, Nennspannung 48 VDC (44…54 VDC), max. Speiseleistung PSE: 4.0 W, Entnahmeleistung PD: 0.44 – 3.84 W

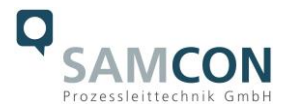

#### <span id="page-12-0"></span>4.2.4 Anschlussarbeiten am Klemmkasten

Ist die RoughCam IPM3016 mit einem Klemmkasten ausgestattet (Abb. 4.3, 4.5), ist unbedingt auf eine korrekte Rangierung der Einzeladern gemäß EIA/TIA-568B zu achten (siehe Tab.4.2) In der Regel werden Adern mit gleicher Farbcodierung (IEC60757) verbunden.

Ist die RoughCam IPM3016 mit einer PTC Gehäuseheizung ausgestattet, gelten gesonderte Anschlussbedingung (Kamera (PoE) und Heizlaststromkreis (24 VDC) müssen separiert gespeist werden!), vgl. Tab. 4.3.

**Achtung:** Die geltende IEEE Spezifikation für PoE erlaubt unterschiedliche Betriebsmodi für PDs (RoughCam IPM3016, RoughCam IP1357, RoughCam IPQ1775 etc.):

Modus A (endspan): Wird im Allgemeinen von Switches benutzt, Spannungsübertragung erfolgt als Phantomspeisung auf den Datenleitungen. Beide Polaritäten sind möglich.

Modus B (midspan): Wird im Allgemeinen von PoE Injektoren benutzt. Leistungsversorgung und Datentransfer erfolgt auf separierten Adern (Stecker-/ Aderkontakt Nr. 4,5 ist Pluspol und 7,8 hat negative Polarität). Die T10 RoughCam Geräteserie unterstützt im Allgemeinen beide Modi, die verwendete Energiequelle (PSE) gibt letztendlich den Modus vor!

**Wichtig:** Wird die RoughCam IPM3016 mit Modellschlüssel LL ausgeliefert (Abb.4.5) stehen für die PoE Übertragung ausschließlich vier Adern zur Verfügung (Kontakte 1-4). In diesem Fall muss der PoE Versorger (PSE) zwingend den Modus A (Phantomspeisung auf den Datenleitungen) vorgeben (vgl. Aderbelegung Tab. 4.3). Die Gerätetechnik auf der Anschlussseite sollte im Vorfeld auf Eignung geprüft werden, bzw. in Rücksprache mit der Fa. Samcon ausgewählt werden!

Es ist zulässig, die RoughCam IPM3016 während des Betriebes und Interaktion mit einer Visualisierungs-/ Videomanagementsoftware oder Webinterface Zugriff etc. vom Netzwerk zu trennen und wieder zuzuschalten (hot plugging), bzw. aus gegebenem Anlass spannungsfrei und wieder zuschalten ("reboot" zwecks Neuparametrierung, Rücksetzen der Werkseinstellungen etc.).

Achtung: "hot plugging", bzw. Verbinden und Trennen des Daten- und Leistungska**bels von Netzwerkgeräten und Klemmleisten unter Spannung im sicheren Bereich ist gestattet.**

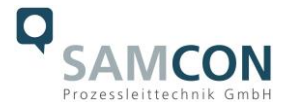

Für Modellschlüssel "N" (RoughCam ohne PTC Heizung) ist die Aderbelegung des Kabels nach Standard EIA/TIA-568B für 100BaseTX mit PoE (IEEE 802.3af/at) wie folgt:

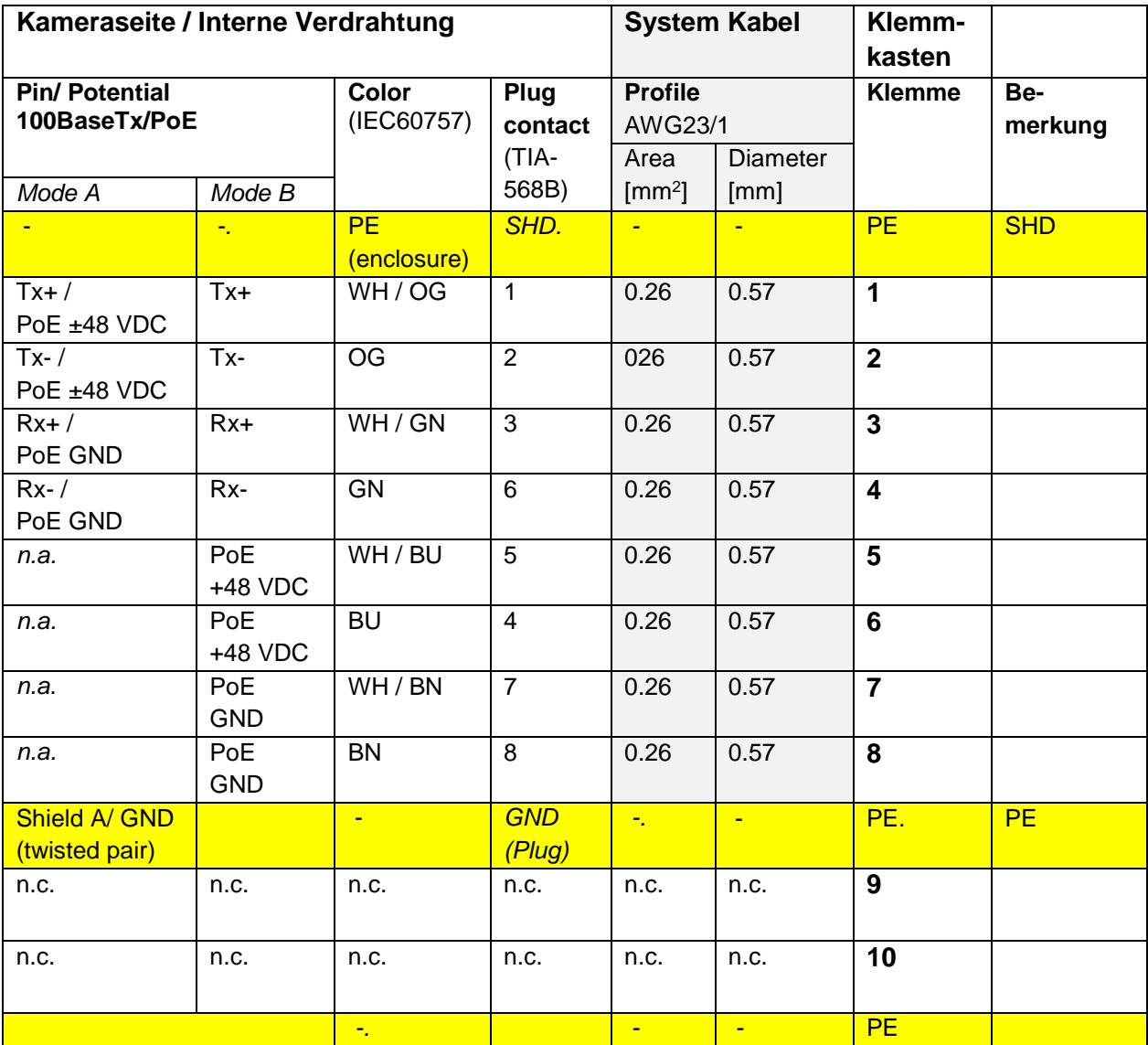

Tab.4.2 - Aderbelegung und Rangierung für Modellschlüssel "N"

Der Kabelschirm ist klemmleistenseitig zu erden! Die maximale Anschlusskabellänge zwischen Kamera und Klemmkasten bei Modellen ohne Heizung beträgt 95m.

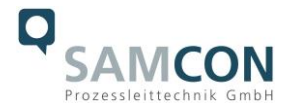

Für den Modellschlüssel "LL" (RoughCam mit PTC Heizung) sind die Adern des Systemkabels, zur Rangierung der PoE Übertragung und Heizungsversorgung, folgendermaßen belegt:

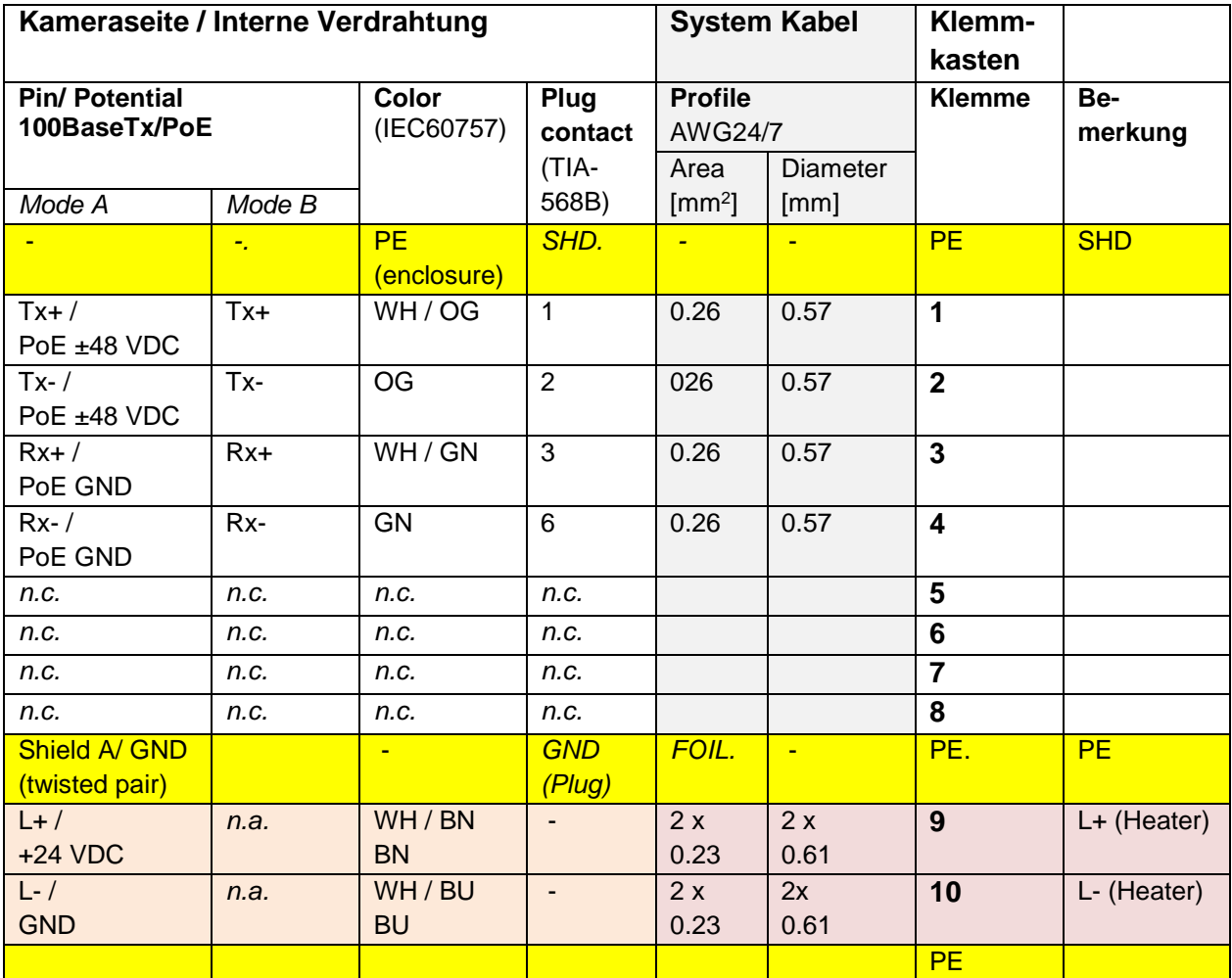

Tab.4.3 – Aderbelegung und Rangierung für Modellschlüssel "LL"

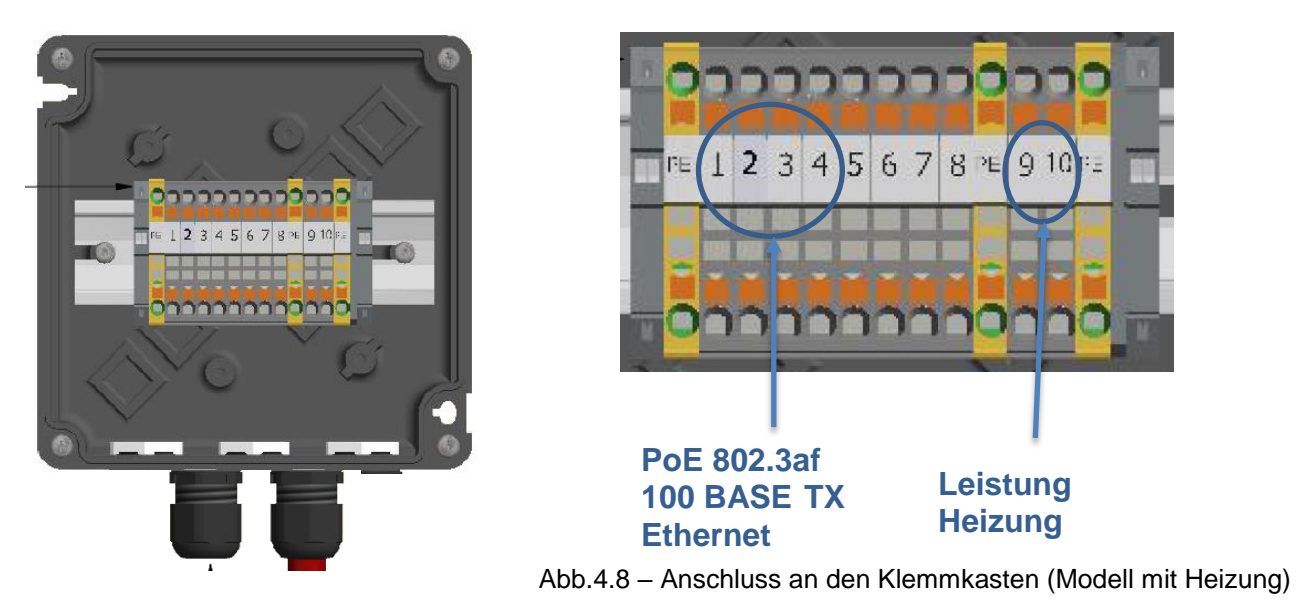

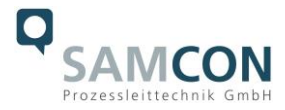

Die maximale Anschlusskabellänge bei Modellen mit Heizung beträgt 5m an den Klemmkasten.

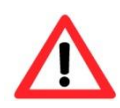

#### **Achtung!**

**Führen Sie die Folierung bis etwa 10mm an die Klemmen heran, um Fremdübersprechen zu verhindern. Achten Sie darauf, dass die Folierung keinen Kurzschluss der Datenpärchen verursachen kann!**

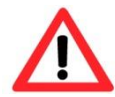

#### **Achtung!**

**Führen Sie den Twisted-Pair-Verbund ca. 10mm an die Klemmen heran um die Störfestigkeit zu gewährleisten.**

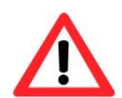

#### **Achtung!**

**Verwenden Sie ausschließlich von SAMCON freigegebene Klemmen.**

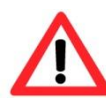

## **Achtung!**

**Überprüfen Sie Ihre Netzwerkinstallation abschließend per Class-D Link Test.**

#### <span id="page-15-0"></span>4.2.5 Prüfungen vor Spannungszuschaltung

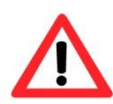

#### **Achtung!**

**Vor Inbetriebnahme des Betriebsmittels sind die in den einzelnen nationalen Bestimmungen genannten Prüfungen durchzuführen. Außerdem ist vor der Inbetriebnahme die korrekte Funktion und Installation des Betriebsmittels in Übereinstimmung mit dieser Betriebsanleitung und anderen anwendbaren Bestimmungen zu überprüfen.**

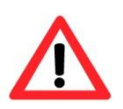

#### **Achtung!**

**Unsachgemäße Installation und Betrieb der Kamera kann zum Verlust der Garantie führen!**

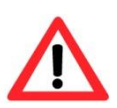

## **Achtung!**

**Nehmen Sie die Kamera nicht bei Temperaturen unter -0°C in Betrieb!**

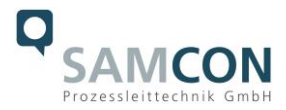

## <span id="page-16-0"></span>**5 Hardware Reset**

Der Hardware Reset sollte nur durchgeführt werden, wenn die Kamera auch nach Spannungsfreischaltung nicht mehr im Netzwerk erreichbar ist, eine Firmware-Aktualisierung missglückt ist, oder das Rücksetzen auf Werkseinstellungen ausdrücklich gefordert ist. In diesem speziellen Anwendungsfall darf und muss das Gehäuse geöffnet werden. Hierzu sind alle notwendigen Arbeitsschritte in Kap. 5.5.1 – Kap. 5.5.5 dieser Betriebsanleitung zu befolgen!

#### <span id="page-16-1"></span>**5.1 Arbeitsvorbereitung**

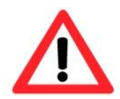

**Achtung! Bereiten Sie Ihre Arbeit sorgfältig und in Übereinstimmung mit den jeweiligen Vorschriften vor.**

- Verwenden Sie geeignete Werkzeuge/ Hilfsmittel
- Sorgen Sie für sicheren Stand bei Ihrer Arbeit
- Verhindern Sie unbedingt statische Aufladung

#### <span id="page-16-2"></span>**5.2 Öffnen des Gehäuses**

Das Öffnen des Kameragehäuses ist ausschließlich zum Betätigen der M3016 Steuertaste (Hardware Reset) gestattet. Nach Beendigung der Tätigkeit muss das Gehäuse wieder verschlossen werden! Hierbei ist äußerst vorsichtig und Schritt für Schritt gemäß den nachfolgenden Arbeitsschritten vorzugehen.

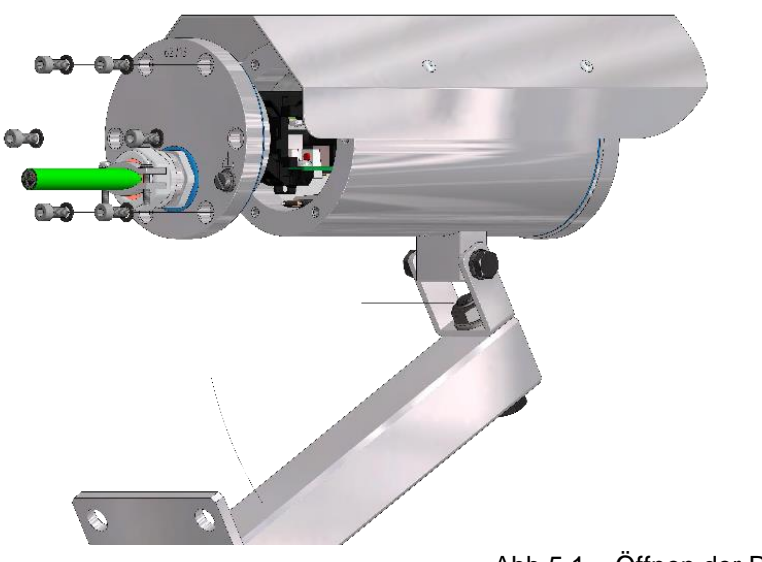

Abb.5.1 – Öffnen der RoughCam IPM3016

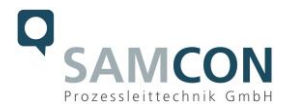

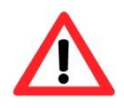

#### **Achtung!**

**Achten Sie darauf die Oberfläche von Bohrung und Welle (Passung) nicht zu beschädigen.**

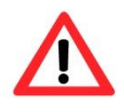

#### **Achtung!**

**Achten Sie darauf die Gehäusedichtungen nicht zu beschädigen und diese sauber zu halten.**

Die beiden Steuertasten befindet sich auf der Hauptplatine hinten links des Axis Moduls/ (vgl. Abb.5.2). Für das Rücksetzen auf Werkseinstellungen ist der rechte/äußere Drucktaster neben der RJ-45 Buchs entscheidend, wie auf der nachfolgenden Abbildung zu erkennen ist.

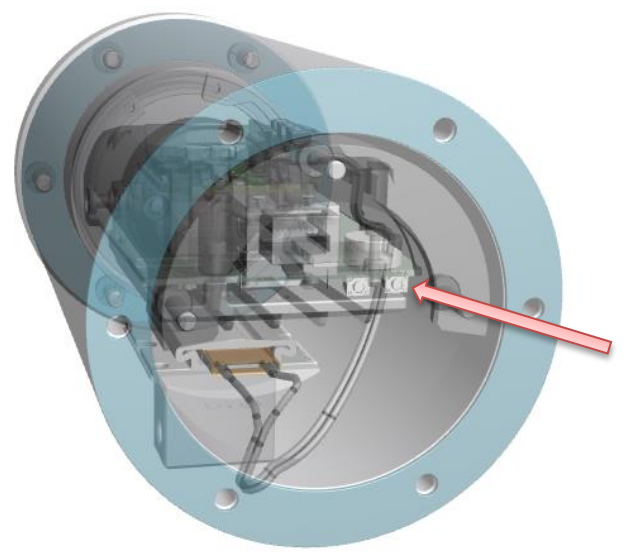

Abb.5.2 – Position Steuertaste

Um die Steuertaste betätigen zu können, muss der schwarze Montageadapter vom Edelstahlflansch gelöst werden. Hierzu sind die drei M3\*0,5 16mm Zylinderkopfschrauben (DIN 912) (vgl. Abb.5.3).

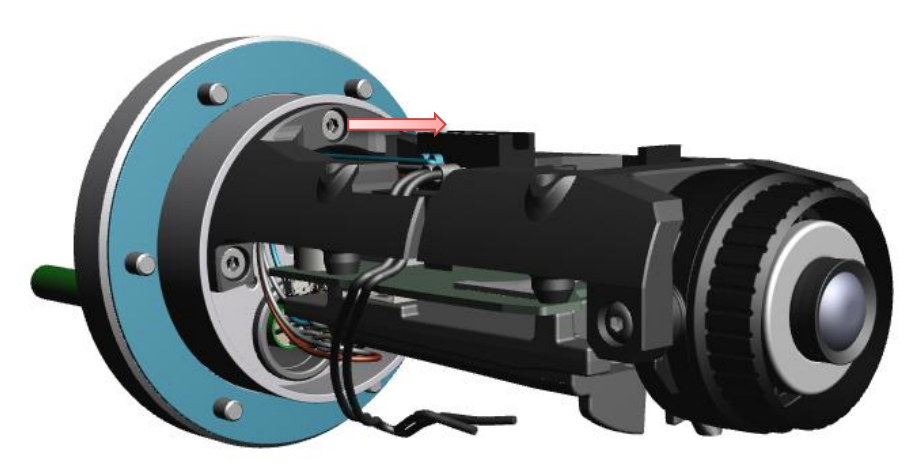

Abb.5.3 – Lösen des Montageadapters

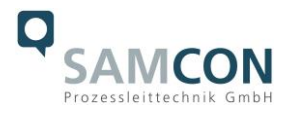

Achtung: Die Apparatur ist mit dem Zuleitungskabel über einen "heavy duty" RJ45 Netzwerkstecker und ggf. über zwei weitere Adern (BK) und zusätzlicher Steckverbindung (WH) mit der PTC Gehäuseheizung verbunden.

Ein Trennen dieser Leitungen ist nicht zwingend erforderlich.

Montageadapter vorsichtig drehen bzw. kippen, um über die vorgesehene Lochkonstruktion und einem geeigneten Hilfsmittel (bspw. Büroklammer oder kleiner Inbusschlüssel, etc.) die rechte Drucktaste (vgl Abb. 5.2) für den Hardware Reset kontaktieren zu können. Darauf achten, dass elektronische Einbauten, Kabelschnittstellen, Objektiv und Montageapparatur nicht beschädigt oder mechanischer Belastung ausgesetzt werden. Gefahr durch Verzerrung der optische Achse und Verminderung der Bildqualität.

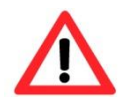

### **Bei Berührung von elektronischen Komponenten ist auf ausreichend Potentialausgleich, bzw. Erdung des Körpers zu achten (ESD Kleidung, Handgelenk Manschette mit PA, etc. tragen)!**

Das Zurücksetzen auf Werkseinstellungen ist ausführlich in der Axis Betriebsanleitung auf Seite 19 beschrieben:

[https://help.axis.com/api/download/um\\_m30\\_series\\_t10104241\\_de\\_2103.pdf](https://help.axis.com/api/download/um_m30_series_t10104241_de_2103.pdf)

Nach erfolgreichem Hardware Reset ist der Montageadapter wieder über die drei M3\*0.5 Originalschrauben aus dem Lieferumfang zu befestigen. Ein Anzugsdrehmoment von 2,5 Nm wird empfohlen!

Unbedingt auf die Kabelführung beim Verschließen des Gehäuses achten! Es müssen Kollisionen und mechanische Belastungen im verschlossenen Gehäuse vermieden, sowie erforderliche Biegeradien eingehalten werden.

#### <span id="page-18-0"></span>**5.3 Verschließen des Gehäuses**

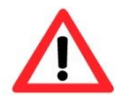

**Achtung! Schließen Sie keine Fremdkörper im Gehäuse ein!**

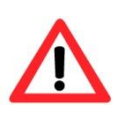

**Zylinderkopfschrauben zur Verbindung des Rumpfes mit den Flanschbauteilen müssen immer mit 3,0 Nm Drehmoment über Kreuz und gleichmäßig festgezogen werden!**

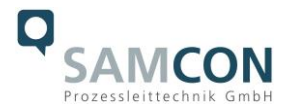

## <span id="page-19-0"></span>**6 Netzwerkzugriff, Visualisierung und Kennwort**

Der Netzwerkzugriff der RoughCam IPM3016 und Funktionalitäten über das Web Interface sind ausführlich in der Axis Betriebsanleitung erläutert. https://help.axis.com/de-de/axis-m3016 [https://help.axis.com/api/download/um\\_m30\\_series\\_t10104241\\_de\\_2103.pdf](https://help.axis.com/api/download/um_m30_series_t10104241_de_2103.pdf)

Die RoughCam IPM3016 ist bei Auslieferungszustand auf die zutreffende Netzfrequenz des Zielgebietes konfiguriert (50Hz oder 60Hz). Sollte die Kamera an einem Standort mit anderer Netzfrequenz eingesetzt werden, kann es zu Bildflackern insbesondere in Leuchtstoffröhren Umgebungen kommen. In diesem Fall muss der Anwender in das Menü > System Options > Advanced > Plain Config navigieren und die entsprechende Einstellung vorgenommen werden. Ein Systemneustart ist hierzu notwendig.

#### <span id="page-19-1"></span>**6.1 Browser Support**

Eine aktuelle Auflistung unterstützter Web Browser, Betriebssysteme, erforderliche "Addons" und ggf. bekannte Einschränkungen sind unter folgendem Link ersichtlich: <https://help.axis.com/de-de/access-your-device> <https://www.axis.com/de-de/support>

#### <span id="page-19-2"></span>**6.2 Zuweisen der IP Adresse**

Die RoughCam IPM3016 ist für die Nutzung in einem Ethernet-Netzwerk konzipiert und benötigt eine IP-Adresse für den Zugriff. In den meisten Netzwerken ist heutzutage ein DHCP-Server eingebunden, der angeschlossenen Geräten automatisch IP-Adressen zuweist. Wenn das Netzwerk über keinen DHCP-Server verfügt, wird für die RoughCam IPM3016 die Werks-IP-Adresse 192.168.0.90 (Subnetzmaskierung 255.255.255.0) verwenden. Die Nutzung des "AXIS IP Utility" ist die empfohlene Methodik zur Festlegung einer IP-Adresse unter Windows. Diese Software, sowie weitere nützliche Tools sind kostenfrei über das Samcon Download Portal (siehe Link unten) erhältlich.

https://www.axis.com/support/tools/axis-ip-utility

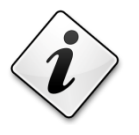

**Falls Sie die IP-Adresse nicht zuweisen können müssen ggf. die Einstellungen der Firewall überprüft werden oder der Netzwerk-Administrator konsultiert werden!**

AXIS IP Utility erkennt automatisch im Netzwerk vorhandene RoughCam Geräte und visualisiert diese (auch Subnetz übergreifend). Mit dieser Anwendung kann auch eine statische IP-Adresse manuell festgelegt werden.

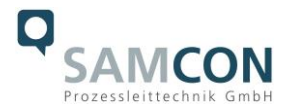

#### <span id="page-20-0"></span>**6.3 Kennwort/ Identifikation**

Sofern bei Beauftragung nicht abweichend vereinbart, ist der Kamerazugriff wie folgt festgelegt (Werkseinstellung):

Benutzername: *root* Kennwort: *root*

Das Kennwort kann durch den Anwender individuell geändert werden, auch über eine verschlüsselte HTTPS-Verbindung (siehe Anweisungen in der Axis Betriebsanleitung).

## <span id="page-20-1"></span>**7 Instandhaltung / Wartung / Änderungen**

Die für die Wartung und Instandhaltung von elektrischen Betriebsmitteln geltenden nationalen Bestimmungen sind einzuhalten. Die erforderlichen Wartungsintervalle sind anwendungsspezifisch und daher vom Betreiber in Abhängigkeit von den Einsatzbedingungen festzulegen. Im Rahmen der Wartung sind vor allem die Unversehrtheit des Gehäuses, der Dichtungen und der Kabel- und Leitungseinführungen, sowie der Zustand des Anschlusskabels zu prüfen. Sollte bei einer Wartung festgestellt werden, dass Instandsetzungsarbeiten erforderlich sind, sind diese unverzüglich durchzuführen, oder in die Wege zu leiten.

## <span id="page-20-2"></span>**8 Reparatur und Instandsetzung**

Instandsetzungsarbeiten und Reparaturen dürfen nur mit SAMCON Prozessleittechnik GmbH Originalersatzteilen vorgenommen werden. Im Zweifelsfall ist das betroffene Betriebsmittel der Firma SAMCON Prozessleittechnik GmbH zur Reparatur und Überprüfung zur Verfügung zu stellen. Reparaturen dürfen nur von der Firma SAMCON Prozessleittechnik GmbH oder einer von der Firma SAMCON Prozessleittechnik GmbH autorisierten Elektrofachkraft in Übereinstimmung mit national geltenden Regeln durchgeführt werden. Umbauten oder Änderungen an den Betriebsmitteln sind nicht gestattet!

## <span id="page-20-3"></span>**9 Entsorgung / Wiederverwertung**

Bei der Entsorgung des Betriebsmittels sind die jeweils geltenden nationalen Abfallbeseitigungsvorschriften zu beachten!

Programmänderungen und -ergänzungen sind vorbehalten.

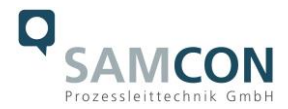

## <span id="page-21-0"></span>**10 Zeichnungen**

Nachfolgende Abbildungen sind technische Zeichnungen der T10 RoughCam IPM3016. Für die RoughCam Serie bieten wir die gleichen Ausstattungsmöglichkeiten wie für unsere ExCam Serie an. Weitere Zeichnung, auch zu verschiedenen Zubehörkomponenten, 3D-Modelle, STEP Dateien und DXF Shapes finden Sie im Download Bereich der Produktseite unter:

<https://www.samcon.eu/de/produkte/roughcam/roughcam-ipm3016/>

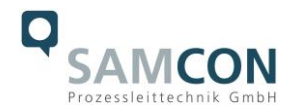

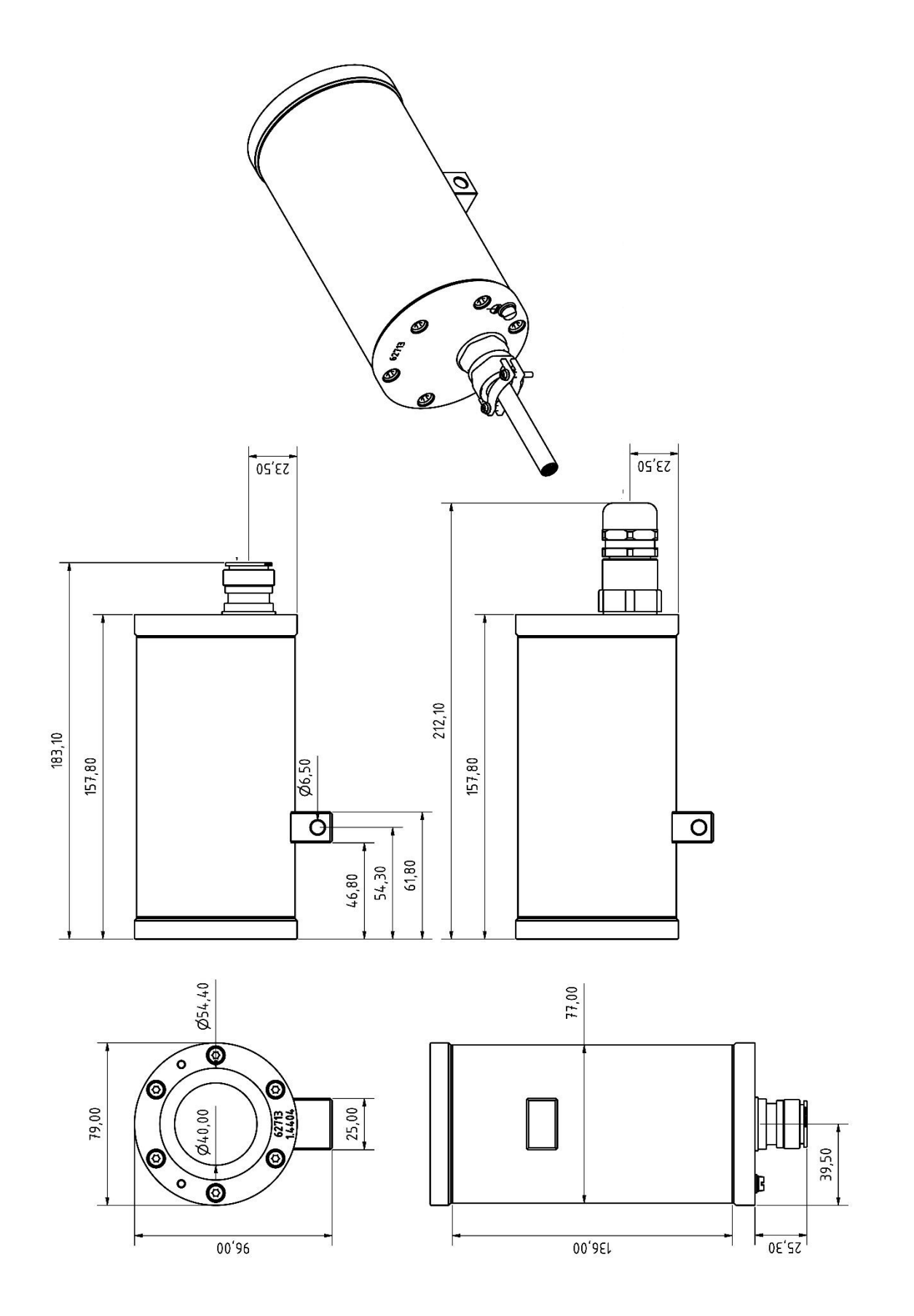

Abb.10.1 – Abmessungen T10 RoughCam IPM3016

![](_page_23_Picture_0.jpeg)

Schillerstraße 17, 35102 Lohra-Altenvers [www.samcon.eu,](http://www.samcon.eu/) [info@samcon.eu](mailto:info@samcon.eu) fon: +49 6426 9231-0, fax: - 31

![](_page_23_Picture_2.jpeg)